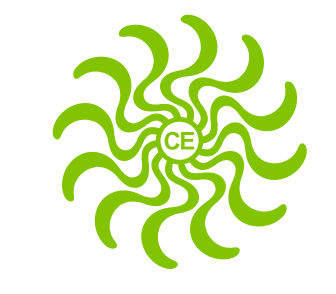

# **CREATIVE EYE LIMITED**

# ANNUAL REPORT **2020-21**

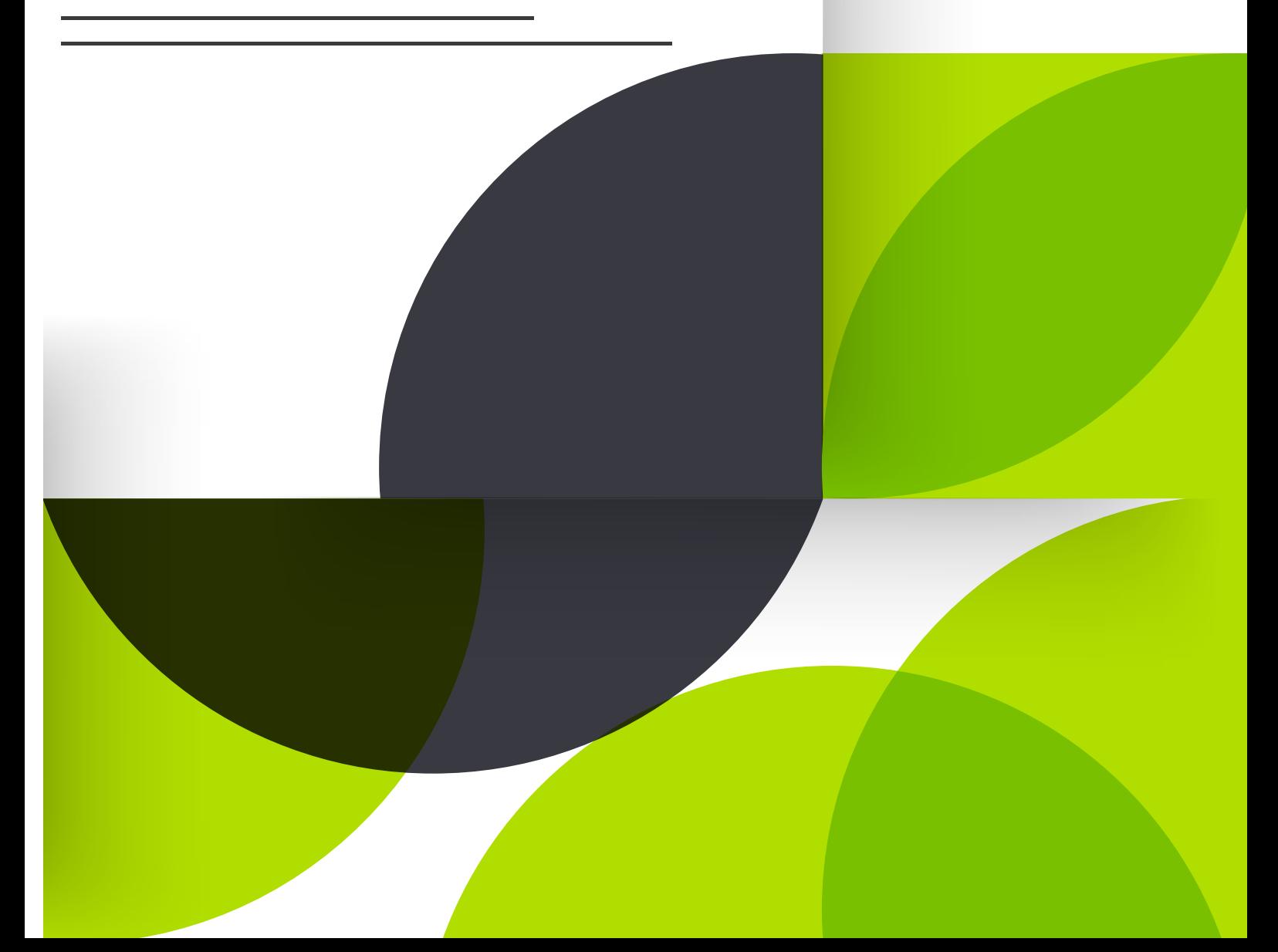

# OARD OF DIRECTORS

**Mr. Dheeraj Kumar** Chairman and Managing Director (DIN- 00018094)

**Mrs. Zuby Kochhar** Executive Director (DIN-00019868)

**Mr. Sunil Gupta** Executive Director *(w.e.f 1st September, 2020) & C.F.O* (DIN-00278837)

**Mr. M.R. Sivaraman** Independent Director *(Upto 30th June, 2021)* (DIN- 00020075)

**Mr. Om prakash Kataria** Independent Director *(Upto 26th September, 2020)* (DIN-00795715)

**Mrs. Matty Vishal Dutt** Independent Director (DIN-08004073)

#### **Mrs. Sarita Gopal Soni**

(Additional Director) (Non -Executive Independent) (w.e.f. 23rd December, 2020) (DIN-08998686)

# ORPORATE DIRECTORY

C

A

#### **Registered and Corporate Office**

CIN: L99999MH1986PLC125721 "Kailash Plaza", Plot No.12-A, Opp. Laxmi Industrial Estate, New Link Road, Andheri (West), Mumbai- 400 053 Tel.: 022 2673 2613 (7 lines) Fax: 022 2673 2296 E-Mail: [contact@creativeeye.com](mailto:contact@creativeeye.com) Website: [www.creativeeye.com](http://www.creativeeye.com/)

NNUAL GENERAL MEETING

Thursday, 30<sup>th</sup> September, 2021 at 11.30 a.m. through Video Conferencing

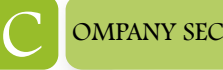

## OMPANY SECRETARY

Ms. Khushbu G Shah

# TATUTORY AUDITORS

NGS & Co.LLP Chartered Accountants, Mumbai

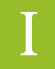

# NTERNAL AUDITORS

M/s. Poddar A. & Associates Chartered Accountants, Mumbai

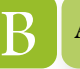

# ANKERS

Punjab National Bank Santacruz (west), Mumbai

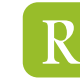

# EGISTRAR AND TRANSFER **AGENTS**

M/s. Kfin Technologies Private Limited Karvy Selenium Tower B Plot No 31 & 32, Gachibowli, Financial District, Nanakramguda,Hyderabad 500 032 Tel: +91 40 67162222/33211000 Email-[kishore.bv@kfintech.com](mailto:kishore.bv@kfintech.com) [Website-www.kfintech.com](http://website-www.karvyfintech.com/)

I

# **NDEX**

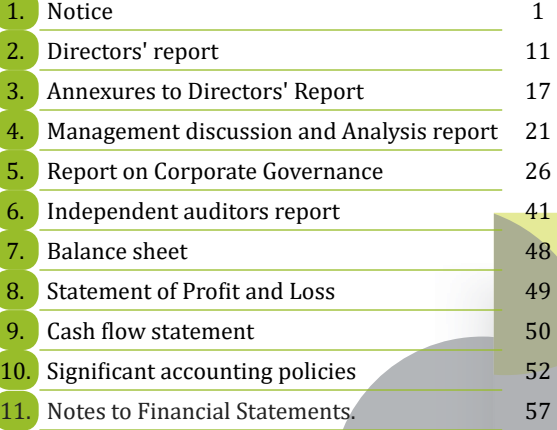

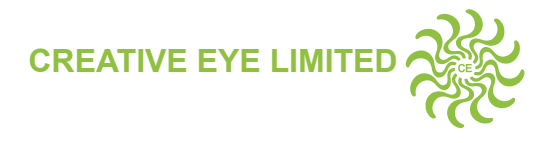

# **NOTICE**

**NOTICE** is hereby given that the **Thirty fifth (35th) Annual General Meeting** of the Members of **CREATIVE EYE LIMITED**  (CIN : L99999MH1986PLC125721) will be held on Thursday, 30<sup>th</sup> September, 2021 at 11.30 a.m. through Video Conferencing ("VC") / Other Audio-Visual Means ("OAVM") (under COVID 19 circumstances) to transact the following businesses:

### **ORDINARY BUSINESS:**

1. To receive, consider and adopt the Audited Financial Statements of the Company prepared as per Indian Accounting Standards (Ind-AS) for the financial year ended March 31, 2021 including the Balance Sheet as at March 31, 2021, the Statement of Profit & Loss, Cash flow statement for the financial year ended on that date, and the Reports of the Auditors and Directors thereon.

**"RESOLVED THAT** the Audited Financial Statements for the financial year ended March 31, 2021, the Report of Board of Directors and the Auditors' Report thereon as circulated to the Members be considered and adopted."

2. To appoint a Director in place of Mr. Dheeraj Kumar Kochhar, (DIN 00018094), who retires by rotation and being eligible, offers himself for re-appointment.

**"RESOLVED THAT** pursuant to the provisions of Section 152 and other applicable provisions of the Companies Act, 2013, Mr. Dheeraj Kumar Kochhar, (DIN 00018094), who retires by rotation at this meeting and, being eligible, offers himself for reappointment, be and is hereby reappointed as a Director of the Company."

# **SPECIAL BUSINESS:**

**3. To Consider the Appointment of Mrs. Sarita Gopal Soni (DIN-08998686) as Non-Executive Independent Director and in this regard, pass the following resolution as an Ordinary Resolution:**

**"RESOLVED THAT** pursuant to the provisions of Sections 149,150, 161(1) and 152 read with Schedule IV and other applicable provisions, if any, of the Companies Act, 2013 ("the Act") and the Companies (Appointment and Qualification of Directors) Rules, 2014 and the applicable provisions of the Securities and Exchange Board of India (Listing Obligations and Disclosure Requirements) Regulations, 2015 (including any statutory modification(s) or reenactment(s) thereof, for the time being in force), Mrs. Sarita Gopal Soni (DIN-08998686), who was appointed as an Additional Director (Non-Executive Independent) of the Company by the Board of Directors with effect from 23<sup>rd</sup> December, 2020 and who holds office up to the date of this Annual General Meeting in terms of Section 160(1) of the Act and in respect of whom the Company has received a notice signifying her intention to propose candidature for the office of Director of the Company, be and is hereby appointed as Non-Executive Independent Director of the Company to hold office for a term of 5 consecutive years with effect from 23rd December, 2020 and is not liable to retire by rotation."

# **CREATIVE EYE LIMITED**

(CIN: L99999MH1986PLC125721) Kailash Plaza, Plot No.12-A, Opp. Laxmi Industrial Estate, **Sd/-** New Link Road, Andheri (West), Mumbai - 400 053, India **Company Secretary**  [Tel :022](Tel:022) 26732613 (7 Lines) Fax : 022 2673 2296 E-mail: [contact@creativeeye.com](mailto:contact@creativeeye.com) Website : [www.creativeeye.com](http://www.creativeeye.com)

**Place: Mumbai Date:- 13th August, 2021.**

# Registered Office: **By Order of the Board of Directors**

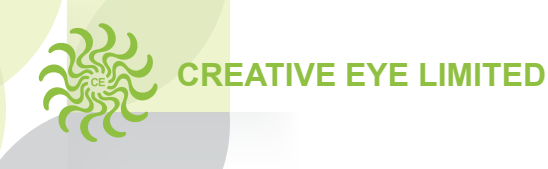

# **NOTICE (contd...)**

# **NOTES:**

- 1. The Explanatory Statement pursuant to section 102 of the Companies Act, 2013 relating to the special business to be transacted at the AGM and the profile of the Directors seeking appointment/re-appointment, as required in terms of Regulation 36(3) of the SEBI (Listing and Obligation and Disclosure Requirement) Regulations, 2015 ("SEBI Listing Regulations") are annexed.
- 2. In view of the continuing Covid-19 pandemic, the Ministry of Corporate Affairs has permitted the holding of the Annual General Meeting through video conferencing (VC) or other audio-visual means (OAVM), without the physical presence of the Members at a common venue, in compliance with the provisions of the Companies Act, 2013, SEBI (Listing Obligations and Disclosure Requirements) Regulations, 2015 and MCA Circulars dated 08<sup>th</sup> April, 2020, Circular No.17/2020 dated 13th April, 2020 issued by the Ministry of Corporate Affairs followed by Circular No. 20/2020 dated 05<sup>th</sup> May, 2020 and Circular No. 02/2021 dated 13<sup>th</sup> January, 2021 and all other relevant circulars issued from time to time hence In accordance with, the circulars of MCA, SEBI and applicable provisions of the Act and SEBI (Listing Obligations and Disclosure Requirements) Regulations, 2015 the 35<sup>th</sup> AGM of the Company shall be conducted through VC / OAVM. National Securities Depositories Limited ('NSDL') will be providing facility for voting through remote e-voting, for participation in the AGM through VC / OAVM facility and e-voting during the AGM. Hence, Members have to attend and participate in the ensuing AGM though VC/OAVM. The procedure for participating in the meeting through VC / OAVM is explained at Note No. 14 below and is also available on the website of the Company at [www.creativeeye.com](http://www.creativeeye.com)
- 3. As the AGM shall be conducted through VC / OAVM, the facility for appointment of Proxy by the Members is not available for this AGM and hence the Proxy Form, Attendance Slip and Route Map are not annexed to this Notice.
- 4. As per the MCA and SEBI Circulars, owing to the difficulties involved in dispatching of physical copies of the Annual Report 2020- 21 including financial statements (along with Board's report, Auditor's report or other documents required to be attached therewith), shall be sent only through electronic mode to those Members whose e-mail addresses are registered with the Company/ Depositories. Members may note that the Notice and Annual Report 2020-21 will also be available on the Company's website [www.creativeeye.com](http://www.creativeeye.com), websites of the Stock Exchanges i.e. BSE Limited and National Stock Exchange of India Limited at [www.bseindia.com](http://www.bseindia.com) and [www.nseindia.com](http://www.nseindia.com) respectively, and on the website of NSDL [https://www.evoting.nsdl.com.](https://www.evoting.nsdl.com)
- 5. Members who have not registered their e-mail addresses are requested to register the same with Depository Participant(s) / KFIN Technologies Private Limited or update their email addresses by writing to the Company at [investorscel@yahoo.com](mailto:investorscel@yahoo.com) along with Folio No., Name of shareholder, scanned copy of the share certificate (front and back), PAN and AADHAR (self-attested scanned copy of both PAN card and Aadhar card) Name as registered with the R & TA.
- 6. Corporate / Institutional Members intending to attend the Annual General Meeting, pursuant to Section 113 of the Companies Act, 2013, are requested to send to the Company, a certified copy of relevant Board Resolution authorizing its representatives to attend and vote on their behalf at the meeting, at [investorscel@yahoo.com.](mailto:investorscel@yahoo.com)with a copy marked to [evoting@nsdl.co.in.](mailto:evoting@nsdl.co.in)
- 7. Pursuant to Section 91 of the Act, The Register of Members and Share Transfer Books of the Company will be closed from Friday, September 24, 2021 to Thursday, September 30, 2021 (both days inclusive) for the purpose of annual general meeting.
- 8. As per Regulation 40 of Listing Regulations, as amended, SEBI has decided that securities of listed companies can be transferred only in dematerialised form. In view of the above and to avail various benefits of dematerialisation, Members are advised to dematerialise the shares held by them in physical form also to eliminate all risks associated with physical shares and for ease of portfolio management, members holding shares in physical form are requested to notify immediately changes, if any, in their address or bank mandates to the Company/Registrar & Share Transfer Agents ("RTA") quoting their Folio Number and Bank Account Details along with self-attested documentary proofs. Members holding shares in the Dematerialized (electronic) Form may update such details with their respective Depository Participants.

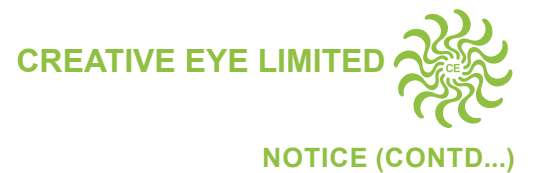

- 9. The Register of Directors and Key Managerial Personnel and their Shareholdings and all other documents referred to in the Notice will be available for inspection in electronic mode. Members can inspect the same by sending an email to [investorscel@yahoo.com.](mailto:investorscel@yahoo.com) All the relevant documents referred to in the Notice calling the AGM are available on the website of the Company for inspection by the Members.
- 10. Members attending the AGM through VC/OAVM will be counted for the purpose of reckoning the quorum under Section 103 of the Act.
- 11. The Securities and Exchange Board of India ("SEBI") has mandated the submission of Permanent Account Number (PAN) by every participant in securities market. Members holding shares in electronic form are, therefore, requested to submit the PAN to their depository participants with whom they are maintaining their demat accounts. Members holding shares in physical form can submit their PAN details to Kfin Technologies Private limited (R & TA of the Company).
- 12. Non Resident Indian members are requested to inform the Company's R & TA, immediately of any change in their residential status on return to India for permanent settlement, their bank account maintained in India with complete name, branch, account type, account number and address of the bank with pin code, IFSC and MICR Code, as applicable if such details were not furnished earlier.
- 13. Members can avail the facility of nomination in respect of shares held by them in physical form pursuant to the provisions of Section 72 of the Companies Act, 2013. Members desiring to avail this facility may send their nomination in the prescribed Form No. SH-13 duly filled in to R & TA of the Company. Members holding shares in electronic form may contact their respective Depository Participants for availing this facility.

# **14 INSTRUCTIONS FOR E-VOTING AND JOINING THE AGM ARE AS FOLLOWS:**

### **A. Voting through electronic means:**

- I. In compliance with provisions of Section 108 of the Act, read with the Rule 20 of the Companies (Management and Administration) Rules, 2014 as amended from time to time and Regulation 44 of Listing Regulations and Secretarial Standard on General Meetings (SS-2) issued by the Institute of Company Secretaries of India (ICSI), the members are provided with the facility to cast their votes electronically, through the e-voting services provided by the NSDL, on all the resolutions set forth in this Notice.
- II. The remote e-voting period commences on Sunday, September 26, 2021 (9:00 a.m.) and ends on Wednesday, 29<sup>th</sup> September , 2021 (5:00 p.m.). During this period, Members holding shares either in physical form or in dematerialized form, as on Thursday, September 23, 2021 i.e. cut-off date, may cast their vote electronically. The e-voting module shall be disabled by NSDL for voting thereafter. Those Members, who will be present in the AGM through VC/OAVM facility and have not cast their vote on the Resolutions through remote e-voting and are otherwise not barred from doing so, shall be eligible to vote through e-voting system during the AGM.
- III. The Members who have cast their vote by remote e-voting prior to the AGM may also attend/participate in the AGM through VC/OAVM but shall not be entitled to cast their vote again.
- IV. The voting rights of Members shall be in proportion to their shares in the paid-up equity share capital of the Company as on the cut-off date.i.e. Thursday, September 23, 2021
- V. The Board of Directors at their meeting have appointed **Mr. Kaushal Doshi, Proprietor of M/s Kaushal Doshi & Associates, Practicing Company Secretary (FCS: 10609)** as Scrutinizer to scrutinize the voting during the AGM and remote e-voting process in a fair and transparent manner.
- VI. Any person holding shares in physical form and non-individual shareholders, who acquires shares of the Company and becomes member of the Company after the notice is send through e-mail and holding shares as of the cut-off date i.e. 23<sup>rd</sup> September, 2021, may obtain the login ID and password by sending a request at [evoting@nsdl.co.in or](mailto:evoting@nsdl.co.inor) Issuer/RTA. However, if you are already registered with NSDL for remote e-voting, then you can use your existing user ID and password for casting your vote. If you forgot your password, you can reset your password by using "Forgot User Details/Password" or "Physical User Reset

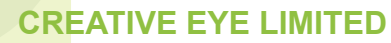

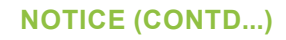

Password" option available on [www.evoting.nsdl.com](http://www.evoting.nsdl.com) or call on toll free no. 1800 1020 990 and 1800 22 44 30 . In case of Individual Shareholders holding securities in demat mode who acquires shares of the Company and becomes a Member of the Company after sending of the Notice and holding shares as of the cut-off date i.e.  $23<sup>rd</sup>$  September, 2021 may follow steps mentioned in the Notice of the AGM under "Access to NSDL e-Voting system".

- VII The Scrutinizer shall, immediately after the conclusion of voting at the AGM, first count the votes cast during the AGM, thereafter unblock the votes cast through remote e-voting and make, not later than 48 hours of conclusion of the AGM, a consolidated Scrutinizer's Report of the total votes cast in favour or against, if any, to the Chairman or a person authorised by him in writing, who shall countersign the same.
- VIII The Results declared along with the report of the Scrutinizer shall be placed on the website of the Company [www.creativeeye.com](http://www.creativeeye.com) and on the website of NSDL simultaneously after the declaration of result by the Chairman or a person authorised by him in writing. The results shall also be immediately forwarded to the BSE and NSE, Mumbai.
- IX. The details of the process and manner for remote e-voting are explained herein below:

Step 1: Log-in to NSDL e-voting system at <https://www.evoting.nsdl.com/>

Step 2: Cast your vote electronically on NSDL e-voting system.

# **Details of Step 1 are mentioned below:**

# **Step 1: Access to NSDL e-Voting system**

# **A) Login method for e-Voting and joining virtual meeting for Individual shareholders holding securities in demat mode**

In terms of SEBI circular dated December 9, 2020 on e-Voting facility provided by Listed Companies, Individual shareholders holding securities in demat mode are allowed to vote through their demat account maintained with Depositories and Depository Participants. Shareholders are advised to update their mobile number and email Id in their demat accounts in order to access e-Voting facility.

Login method for Individual shareholders holding securities in demat mode is given below:

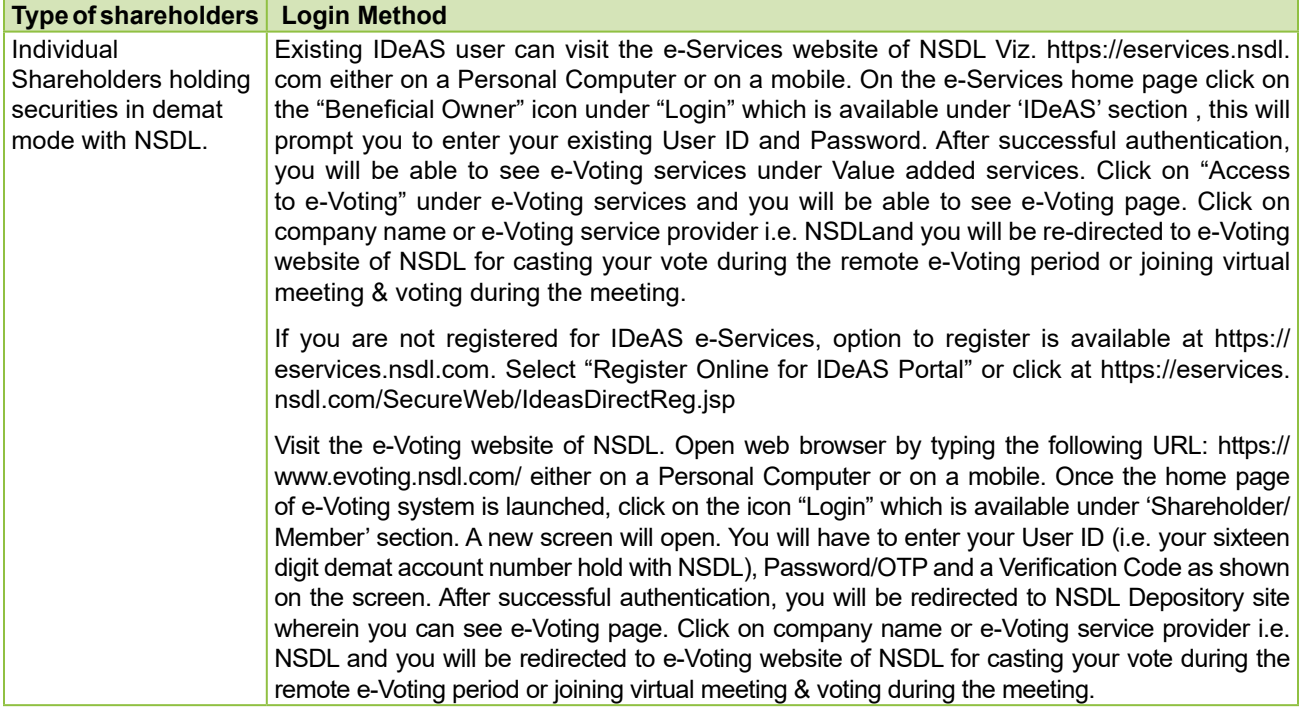

"A positive attitude may not solve all our problems but that is the only option we have if we want to get out of problems."

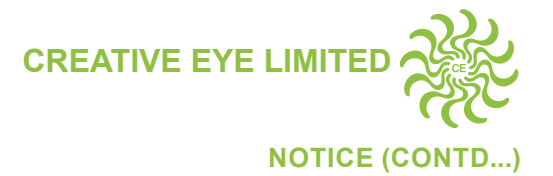

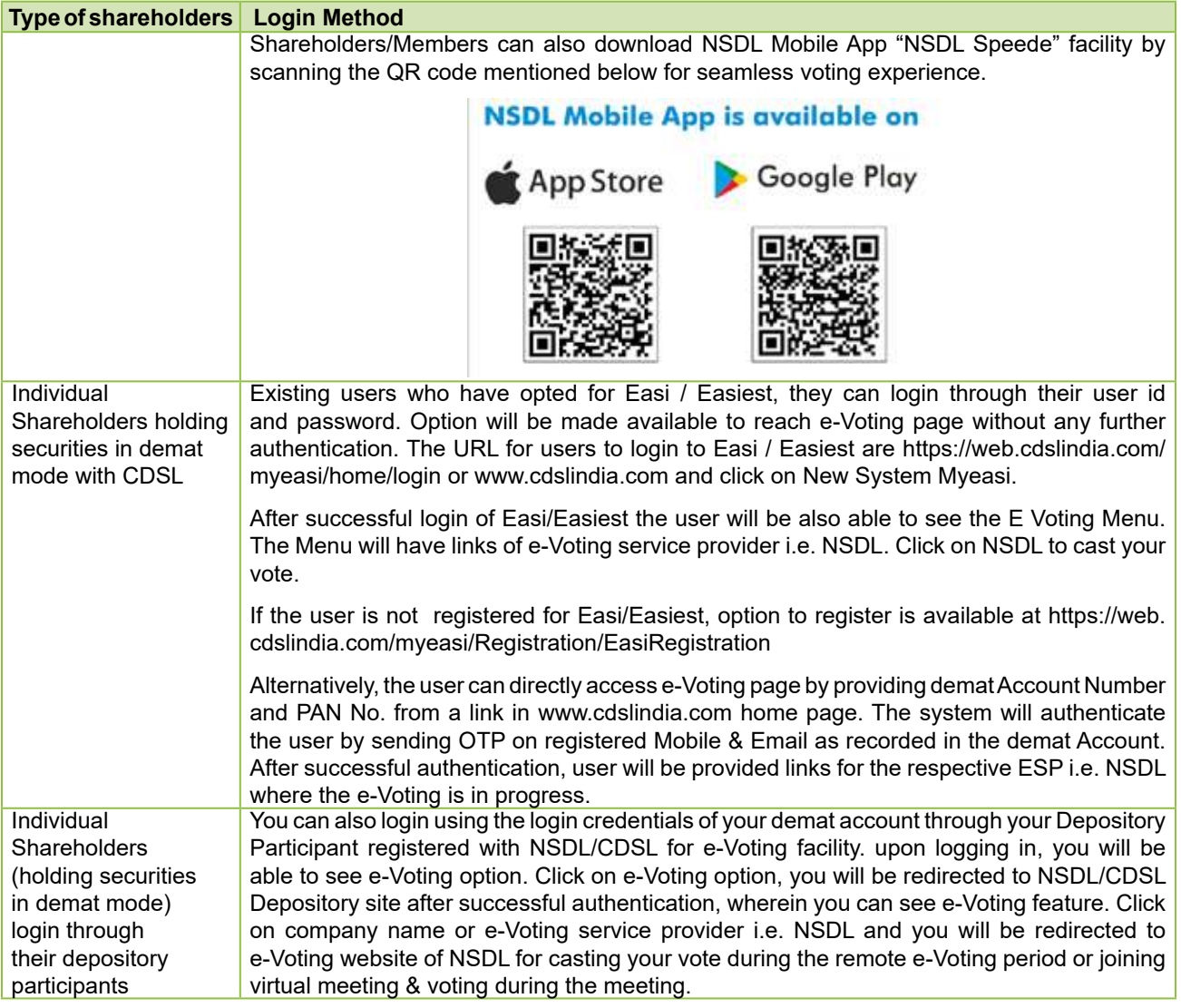

**Important note:** Members who are unable to retrieve User ID/ Password are advised to use Forget User ID and Forget Password option available at above mentioned website.

**Helpdesk for Individual Shareholders holding securities in demat mode for any technical issues related to login through Depository i.e. NSDL and CDSL.**

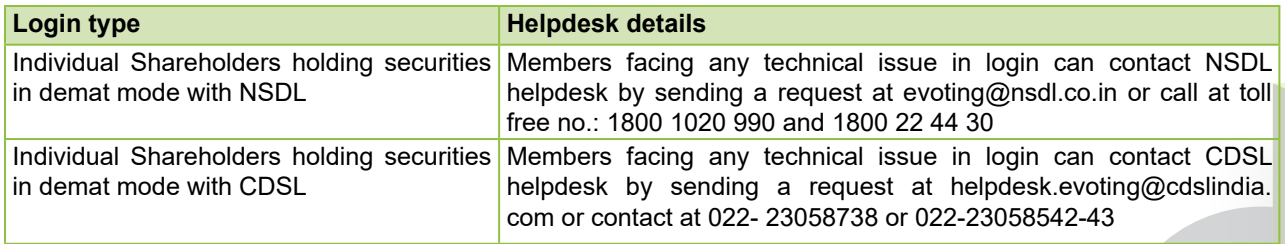

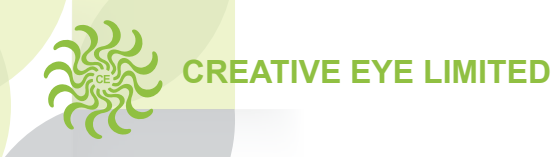

# **B) Login Method for e-Voting and joining virtual meeting for shareholders other than Individual shareholders holding securities in demat mode and shareholders holding securities in physical mode.**

# **How to Log-in to NSDL e-Voting website?**

- 1. Visit the e-Voting website of NSDL. Open web browser by typing the following URL: [https://www.evoting.nsdl.](https://www.evoting.nsdl.com/) [com/](https://www.evoting.nsdl.com/) either on a Personal Computer or on a mobile.
- 2. Once the home page of e-Voting system is launched, click on the icon "Login" which is available under 'Shareholder/Member' section.
- 3. A new screen will open. You will have to enter your User ID, your Password/OTP and a Verification Code as shown on the screen.

Alternatively, if you are registered for NSDL eservices i.e. IDEAS, you can log-in at <https://eservices.nsdl.com/> with your existing IDEAS login. Once you log-in to NSDL eservices after using your log-in credentials, click on e-Voting and you can proceed to Step 2 i.e. Cast your vote electronically.

**4. Your User ID details are given below :**

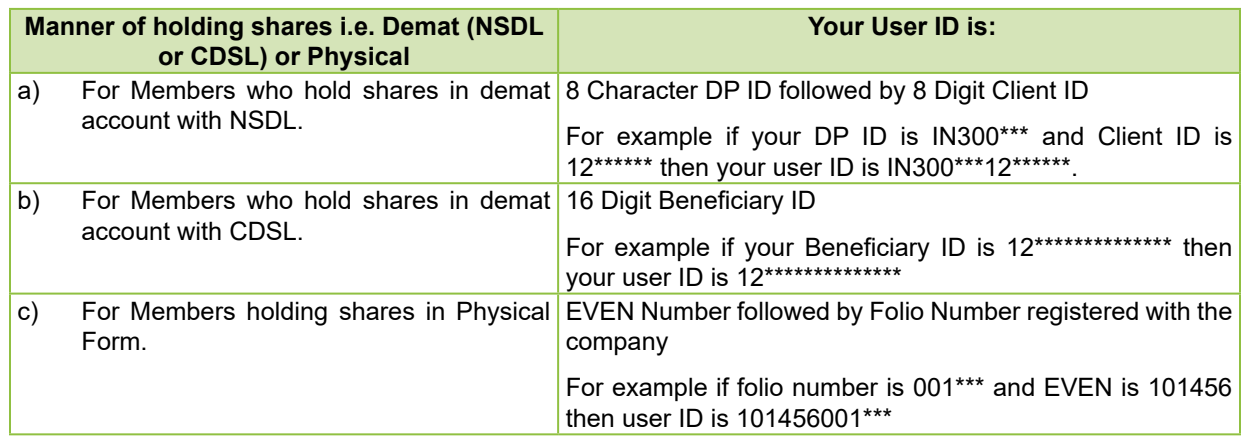

- 5. Password details for shareholders other than Individual shareholders are given below:
	- a) If you are already registered for e-Voting, then you can user your existing password to login and cast your vote.
	- b) If you are using NSDL e-Voting system for the first time, you will need to retrieve the 'initial password' which was communicated to you. Once you retrieve your 'initial password', you need to enter the 'initial password' and the system will force you to change your password.
	- c) How to retrieve your 'initial password'?
		- (i) If your email ID is registered in your demat account or with the company, your 'initial password' is communicated to you on your email ID. Trace the email sent to you from NSDL from your mailbox. Open the email and open the attachment i.e. a .pdf file. Open the .pdf file. The password to open the .pdf file is your 8 digit client ID for NSDL account, last 8 digits of client ID for CDSL account or folio number for shares held in physical form. The .pdf file contains your 'User ID' and your 'initial password'.
		- (ii) If your email ID is not registered, please follow steps mentioned below in process for those shareholders whose email ids are not registered.
- 6. If you are unable to retrieve or have not received the " Initial password" or have forgotten your password:
	- a) Click on "[Forgot User Details/Password?"](https://www.evoting.nsdl.com/eVotingWeb/commonhtmls/NewUser.jsp)(If you are holding shares in your demat account with NSDL or CDSL) option available on [www.evoting.nsdl.com.](http://www.evoting.nsdl.com)

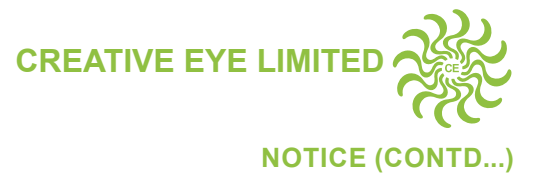

- b) [Physical User Reset Password?](https://www.evoting.nsdl.com/eVotingWeb/commonhtmls/PhysicalUser.jsp)" (If you are holding shares in physical mode) option available on [www.](http://www.evoting.nsdl.com) [evoting.nsdl.com](http://www.evoting.nsdl.com).
- c) If you are still unable to get the password by aforesaid two options, you can send a request at evoting  $\omega$ [nsdl.co.in](mailto:evoting@nsdl.co.in) mentioning your demat account number/folio number, your PAN, your name and your registered address etc.
- d) Members can also use the OTP (One Time Password) based login for casting the votes on the e-Voting system of NSDL.
- 7. After entering your password, tick on Agree to "Terms and Conditions" by selecting on the check box.
- 8. Now, you will have to click on "Login" button.
- 9. After you click on the "Login" button, Home page of e-Voting will open.

# **Step 2: Cast your vote electronically and join General Meeting on NSDL e-Voting system.**

# **How to cast your vote electronically and join General Meeting on NSDL e-Voting system?**

- 1. After successful login at Step 1, you will be able to see all the companies "EVEN" in which you are holding shares and whose voting cycle and General Meeting is in active status.
- 2. Select "EVEN" of company for which you wish to cast your vote during the remote e-Voting period and casting your vote during the General Meeting. For joining virtual meeting, you need to click on "VC/OAVM" link placed under "Join General Meeting".
- 3. Now you are ready for e-Voting as the Voting page opens.
- 4. Cast your vote by selecting appropriate options i.e. assent or dissent, verify/modify the number of shares for which you wish to cast your vote and click on "Submit" and also "Confirm" when prompted.
- 5. Upon confirmation, the message "Vote cast successfully" will be displayed.
- 6. You can also take the printout of the votes cast by you by clicking on the print option on the confirmation page.
- 7. Once you confirm your vote on the resolution, you will not be allowed to modify your vote.

### **General Guidelines for shareholders**

- 1. Institutional shareholders (i.e. other than individuals, HUF, NRI etc.) are required to send scanned copy (PDF/JPG Format) of the relevant Board Resolution/ Authority letter etc. with attested specimen signature of the duly authorized signatory(ies) who are authorized to vote, to the Scrutinizer by e-mail to [doshikaushal20@gmail.com](mailto:doshikaushal20@gmail.com) with a copy marked to [evoting@nsdl.co.in](mailto:evoting@nsdl.co.in).
- 2. It is strongly recommended not to share your password with any other person and take utmost care to keep your password confidential. Login to the e-voting website will be disabled upon five unsuccessful attempts to key in the correct password. In such an event, you will need to go through the ["Forgot User Details/Password?](https://www.evoting.nsdl.com/eVotingWeb/commonhtmls/NewUser.jsp)" or "[Physical](https://www.evoting.nsdl.com/eVotingWeb/commonhtmls/PhysicalUser.jsp)  [User Reset Password?](https://www.evoting.nsdl.com/eVotingWeb/commonhtmls/PhysicalUser.jsp)" option available on [www.evoting.nsdl.com](http://www.evoting.nsdl.com) to reset the password.
- 3. In case of any queries, you may refer the Frequently Asked Questions (FAQs) for Shareholders and e-voting user manual for Shareholders available at the download section of [www.evoting.nsdl.com](http://www.evoting.nsdl.com) or call on toll free no.: 1800 1020 990 and 1800 22 44 30 or send a request at [evoting@nsdl.co.in](mailto:evoting@nsdl.co.in)

### **Process for those shareholders whose email ids are not registered with the depositories for procuring user id and password and registration of e mail ids for e-voting for the resolutions set out in this notice:**

- 1. In case shares are held in physical mode please provide Folio No., Name of shareholder, scanned copy of the share certificate (front and back), PAN (self attested scanned copy of PAN card), AADHAR (self attested scanned copy of Aadhar Card) by email to [investorscel@yahoo.com](mailto:investorscel@yahoo.com)
- 2. In case shares are held in demat mode, please provide DPID-CLID (16 digit DPID + CLID or 16 digit beneficiary ID), Name, client master or copy of Consolidated Account statement, PAN (self attested scanned copy of PAN

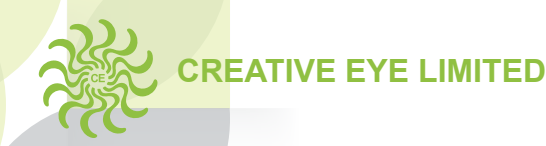

# **NOTICE (contd...)**

card), AADHAR (self attested scanned copy of Aadhar Card) to [investorscel@yahoo.com](mailto:investorscel@yahoo.com) If you are an Individual shareholders holding securities in demat mode, you are requested to refer to the login method explained at step 1 (A) i.e.Login method for e-Voting and joining virtual meeting for Individual shareholders holding securities in demat mode.

- 3. Alternatively shareholder/members may send a request to [evoting@nsdl.co.in](mailto:evoting@nsdl.co.in) for procuring user id and password for e-voting by providing above mentioned documents.
- 4. In terms of SEBI circular dated December 9, 2020 on e-Voting facility provided by Listed Companies, Individual shareholders holding securities in demat mode are allowed to vote through their demat account maintained with Depositories and Depository Participants. Shareholders are required to update their mobile number and email ID correctly in their demat account in order to access e-Voting facility.

# **THE INSTRUCTIONS FOR MEMBERS FOR E-VOTING ON THE DAY OF THE AGM ARE AS UNDER:-**

- 1. The procedure for e-Voting on the day of the AGM is same as the instructions mentioned above for remote e-voting.
- 2. Only those Members/ shareholders, who will be present in the AGM through VC/OAVM facility and have not casted their vote on the Resolutions through remote e-Voting and are otherwise not barred from doing so, shall be eligible to vote through e-Voting system in the AGM.
- 3. Members who have voted through Remote e-Voting will be eligible to attend the AGM. However, they will not be eligible to vote at the AGM.
- 4. The details of the person who may be contacted for any grievances connected with the facility for e-Voting on the day of the AGM shall be the same person mentioned for Remote e-voting.

# **INSTRUCTIONS FOR MEMBERS FOR ATTENDING THE AGM THROUGH VC/OAVM ARE AS UNDER:**

- 1. Member will be provided with a facility to attend the AGM through VC/OAVM through the NSDL e-Voting system. Members may access by following the steps mentioned above for Access to NSDL e-Voting system. After successful login, you can see link of "VC/OAVM link" placed under "Join General meeting" menu against company name. You are requested to click on VC/OAVM link placed under Join General Meeting menu. The link for VC/OAVM will be available in Shareholder/Member login where the EVEN of Company will be displayed. Please note that the members who do not have the User ID and Password for e-Voting or have forgotten the User ID and Password may retrieve the same by following the remote e-Voting instructions mentioned in the notice to avoid last minute rush.
- 2. Members are encouraged to join the Meeting through Laptops for better experience.
- 3. The Members can join the AGM in the VC/OAVM mode 15 minutes before and after the scheduled time of the commencement of the Meeting by following the procedure mentioned in the Notice.
- 4. The facility of participation at the AGM through VC/OAVM will be made available for 1000 members on first come first served basis. This will not include large Shareholders (Shareholders holding 2% or more shareholding), Promoters, Institutional Investors, Directors, Key Managerial Personnel, the Chairpersons of the Audit Committee, Nomination and Remuneration Committee and Stakeholders Relationship Committee, Auditors, etc. who are allowed to attend the AGM without restriction on account of first come first served basis.
- 5. Further Members will be required to use Internet with a good speed to avoid any disturbance during the meeting.
- 6. Please note that Participants Connecting from Mobile Devices or Tablets or through Laptop connecting via Mobile Hotspot may experience Audio/Video loss due to Fluctuation in their respective network. It is therefore recommended to use Stable Wi-Fi or LAN Connection to mitigate any kind of aforesaid glitches.
- 7. Members who need assistance before or during the AGM, can contact NSDL on [evoting@nsdl.co.in](mailto:evoting@nsdl.co.in) or contact on toll free Number 1800-222-990 or 1800 22 44 30
- 8. Members who would like to express their view and want to raise any queries/ questions may send the same from their registered email address mentioning their name, DP ID and Client ID / folio number at company's email ID [investorscel@yahoo.com](mailto:investorscel@yahoo.com) between 10<sup>th</sup> September, 2021 to 27<sup>th</sup> September, 2021. The questions will be suitably replied by the company.